## **Recording Zoom Session**

**Recording a Zoom Session** To start recording a session with the default Zoom loud ecording settings, click the **Record** button during a Zoom session. When done recording, click **Stop Choosing W** Recorded **https://stock.com.zoom.com.zoom.com**<br>2. Click Settings Recording **Local Recording** Hosts can give meeting participants permission to record locally

Zoom session to comply with [FERPA](https://www2.ed.gov/policy/gen/guid/fpco/ferpa/students.html) Please review [FERPA and Virtual Learning](https://studentprivacy.ed.gov/resources/ferpa-and-virtual-learning)

## **•** Audio transcription

- $\bullet$  Display timestamp in the recording timestam in the recording timestam
- $\bullet$  Display participants in the recording  $\bullet$
- $\bullet$

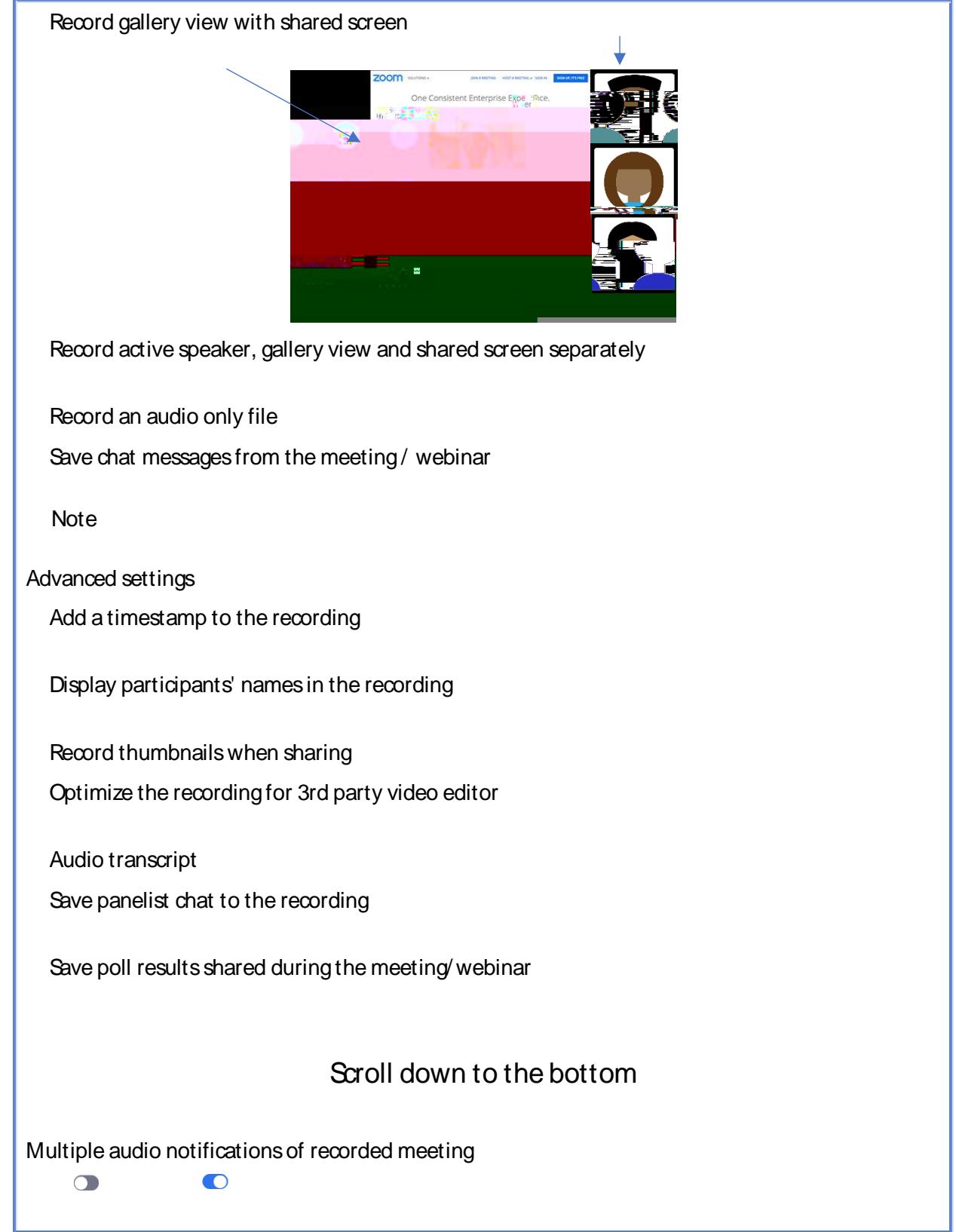

**Storing your Zoom Recording**

 $\bullet$  If  $C$  If  $C$  is enabled default option),  $\mathcal{L}$  are saved to the corded sessions are saved to the cloud to the cloud to the cloud to the cloud to the cloud to the cloud to the cloud to the cloud to the cloud to th

 $\bullet$  If  $L$  If  $L$ ocal Recording is enabled, only the video and audio file are saved on  $\alpha$ 

**Note**: Recordings stored on the Zoom cloud are deleted after 90 days.

**Accessing your Zoom Recording**

 $\bullet$  If  $C$  is enabled (default option), you will receive an experimental notification when the video  $\alpha$ 

Recordings<br>Share. Sharing Information.  $\mathsf{Share}$ . Sharing Information, Show, click on **Show**,  $\mathsf{Show}$ the link under **Meeting Recording** and hit **Ctrl** on your

https://stockton.zoom.us/in, click on after logic

 $\bullet$  If  $L$ ocal Recording is enabled, recorded videos are stored  $\sigma$  make  $r$ 

Go [gle Drive](https://support.google.com/drive/answer/2424368?co=GENIE.Platform%3DDesktop&hl=en) or [YouTube.](https://support.google.com/youtube/answer/57407?co=GENIE.Platform%3DDesktop&hl=en) The following instructions will show you how to post the shareable link in

**Making your Zoom Recording**